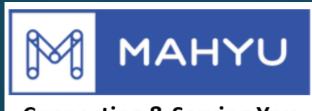

### **Connecting & Serving You**

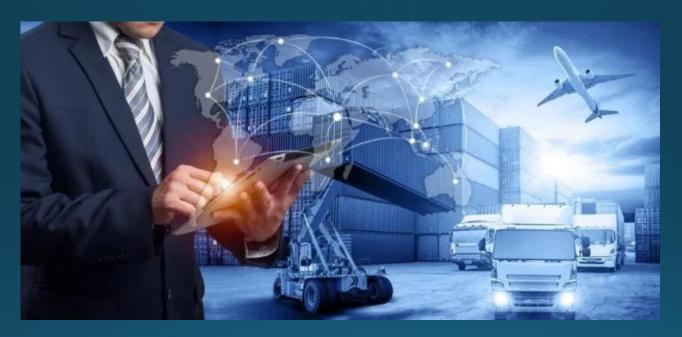

# Transporter Custom Handling at Origin

Copyright 2023 Mahyu LLC. All Rights Reserved

#### (Transporter) Main menu

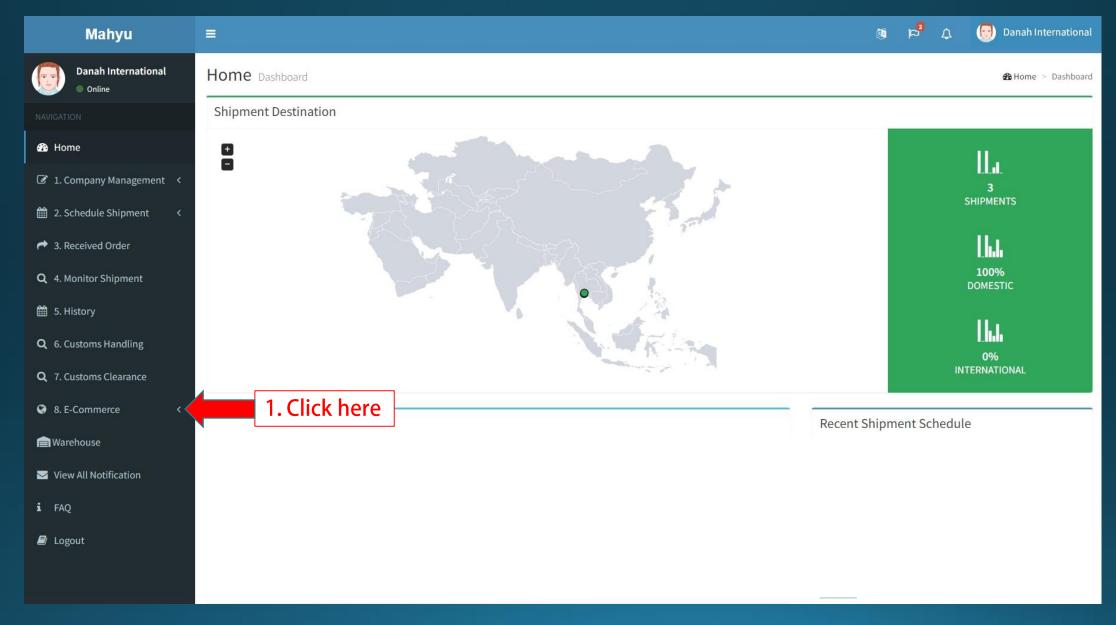

Copyright 2023 Mahyu LLC. All Rights Reserved

#### (Transporter) Main menu

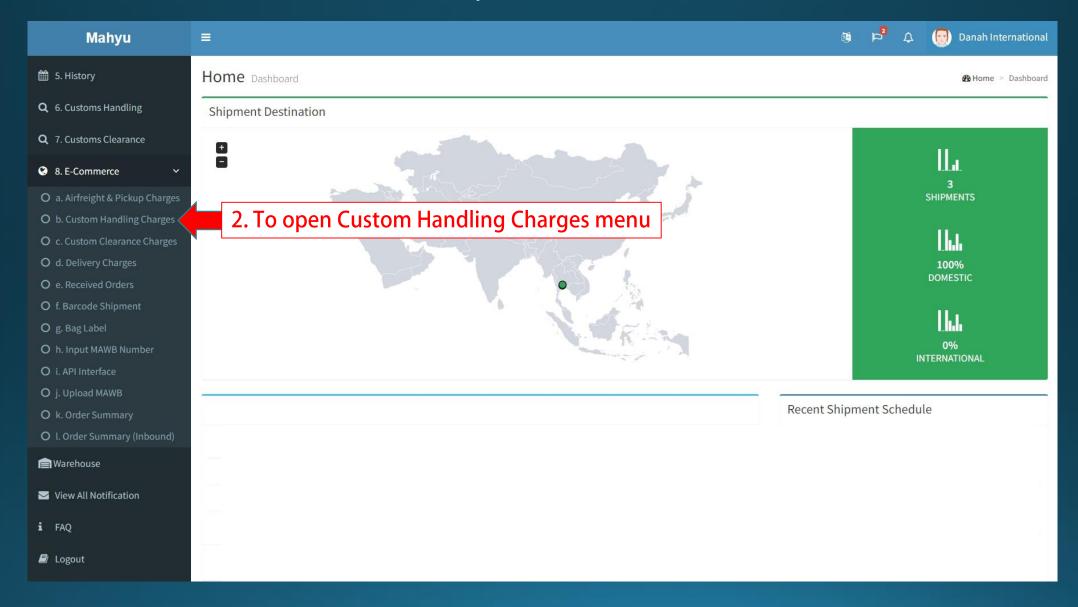

Copyright 2023 Mahyu LLC. All Rights Reserved

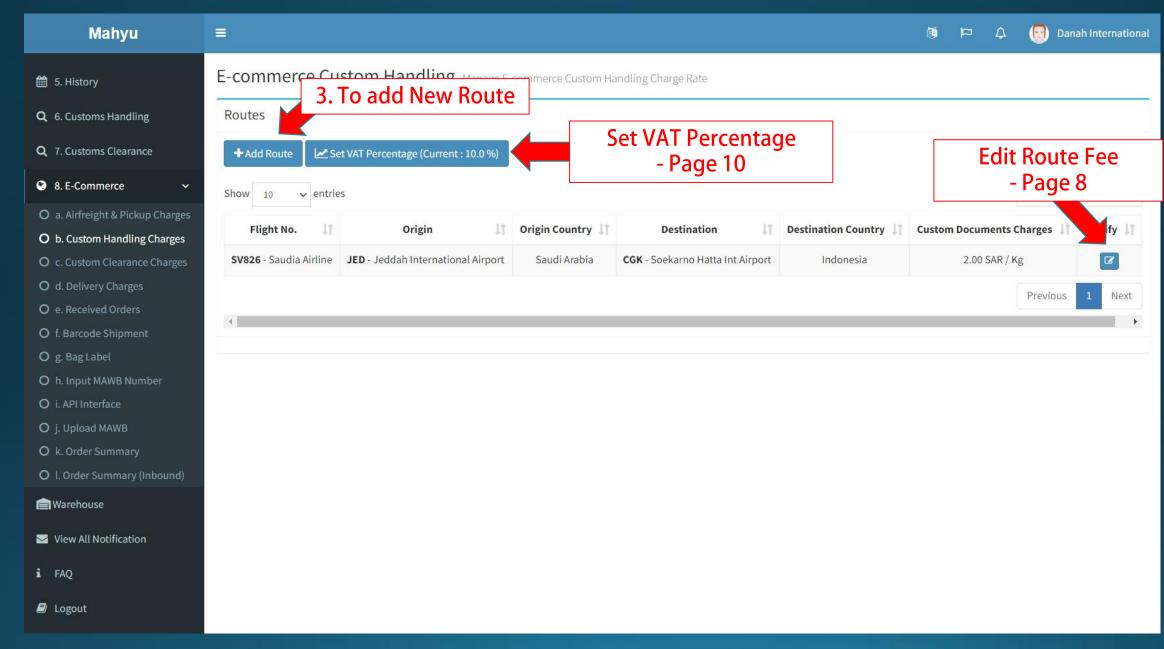

# Add Route

| Add Route             |                                                                            | Х     |
|-----------------------|----------------------------------------------------------------------------|-------|
| Origin Airport *      |                                                                            |       |
| Select Airport        | 4. Select Origin Airport                                                   | •     |
| Destination Airport * |                                                                            |       |
| Select Airport        | 5. Select Destination Airport                                              | *     |
| Flight No. *          |                                                                            |       |
|                       |                                                                            | v     |
| <b>C</b> Reset        | After select origin &<br>destination airport,<br>additional input show up. | ESave |

#### Add Route

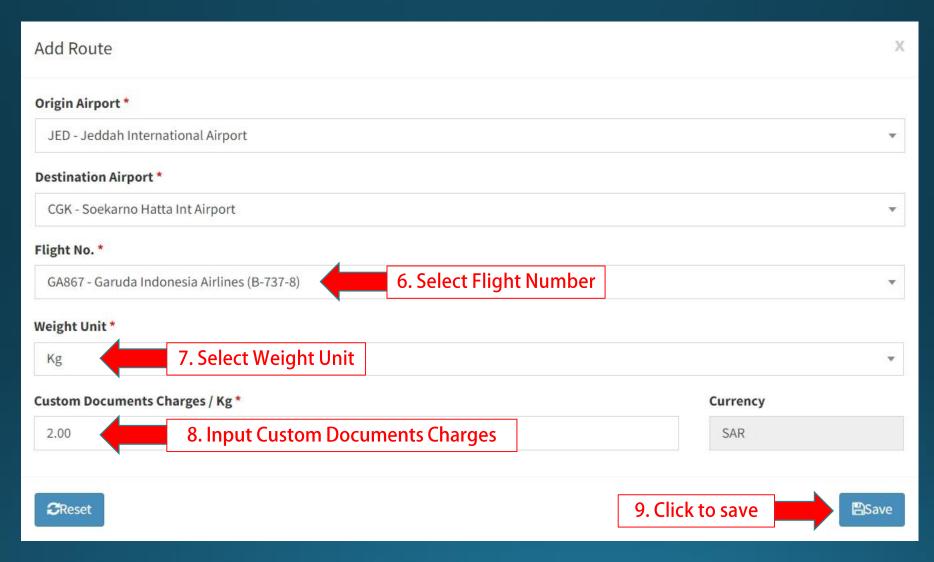

# **Edit Route Fee**

### Edit Route Fee

| Edit Route Fee                     | Х             |
|------------------------------------|---------------|
| Origin Airport *                   |               |
| JED - Jeddah International Airport |               |
| Destination Airport *              |               |
| CGK - Soekarno Hatta Int Airport   |               |
| Flight No. *                       |               |
| SV826 - Saudia Airline (Boeng 777) |               |
| Weight Unit *                      |               |
| Kg Edit Weight Unit                | •             |
| Custom Documents Charges / Kg *    | Currency      |
| 2.00 Edit Custom Documents Charges | SAR           |
|                                    |               |
| 27Reset                            | Save the edit |

# Set VAT Percentage

## VAT Percentage

| Mahyu                                                                                                    | ≡ 🔯 🏳 🗘 💮 Danah Interi                                                                                                    | nationa |
|----------------------------------------------------------------------------------------------------|----------------------------------------------------------------------------------------------------|---------|
| <ul> <li>5. History</li> <li>G. 6. Customs Handling</li> <li>G. 7. Customs Clearance</li> <li>8. E-Commerce </li> <li>8. E-Commerce </li> <li>a. Airfreight &amp; Pickup Charges</li> <li>b. Custom Handling Charges</li> <li>c. Custom Clearance Charges</li> <li>d. Delivery Charges</li> <li>e. Received Orders</li> <li>f. Barcode Shipment</li> <li>g. Bag Label</li> </ul> | E-commerce Custom Handlin<br>Routes<br>Add Route Curre<br>Show 10 ventries<br>Flight No. 10 Origin<br>Sv826 - Saudia Airline JED - Jeddah International Airport Saudi Arabia CGK - Soekarno Hatta Int Airport Indonesia 2.00 SAR / kg | y II    |
| <ul> <li>g. Bag Label</li> <li>h. Input MAWB Number</li> <li>i. API Interface</li> <li>j. Upload MAWB</li> <li>k. Order Summary</li> <li>I. Order Summary (Inbound)</li> <li>Warehouse</li> <li>View All Notification</li> <li>i FAQ</li> <li>Logout</li> </ul>                                                                                                    |                                                                                                    |         |